## **GOOGLE MAPS OKUL KOORDİNAT BELİRLEME**

**Google Haritaları kullanarak okulunuzun X – Y koordinatlarını belirlemek için yapılacak işlemler.** 

1. **<https://www.google.com.tr/maps/>** adresine girilir ve arama bölümünden okul ismi arattırılır.

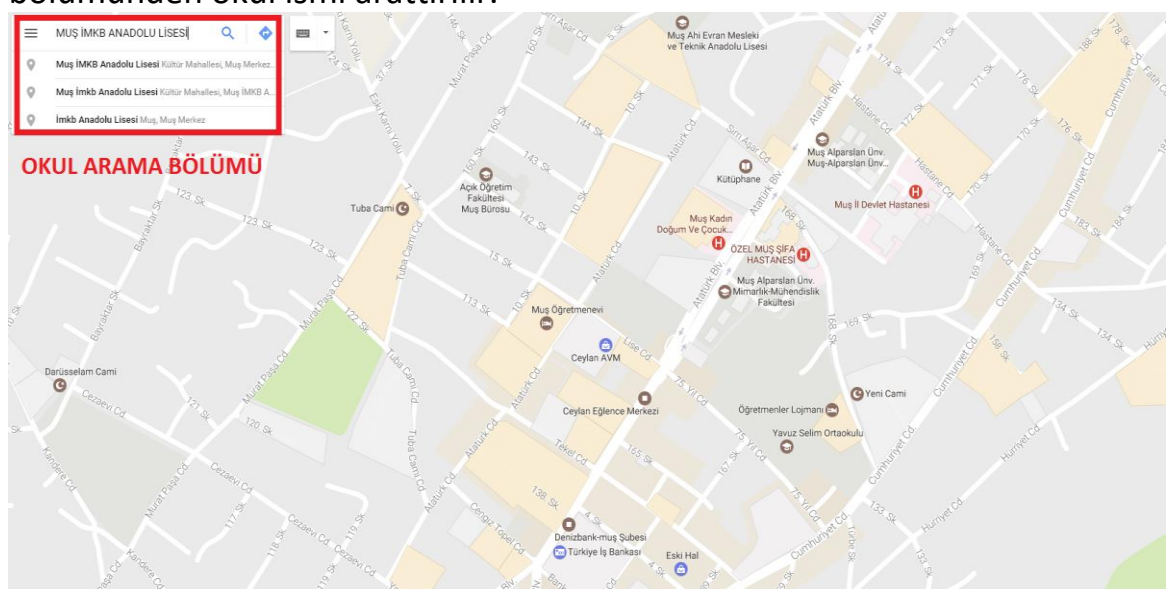

2. Okulunuzun yeri bulunduktan sonra koordinatlarını tespit etmek gerekir. Okul haritada varsa resimdeki siyah dairede olduğu gibi okulun olduğu yerde kırmızı bir işaret çıkıyor.

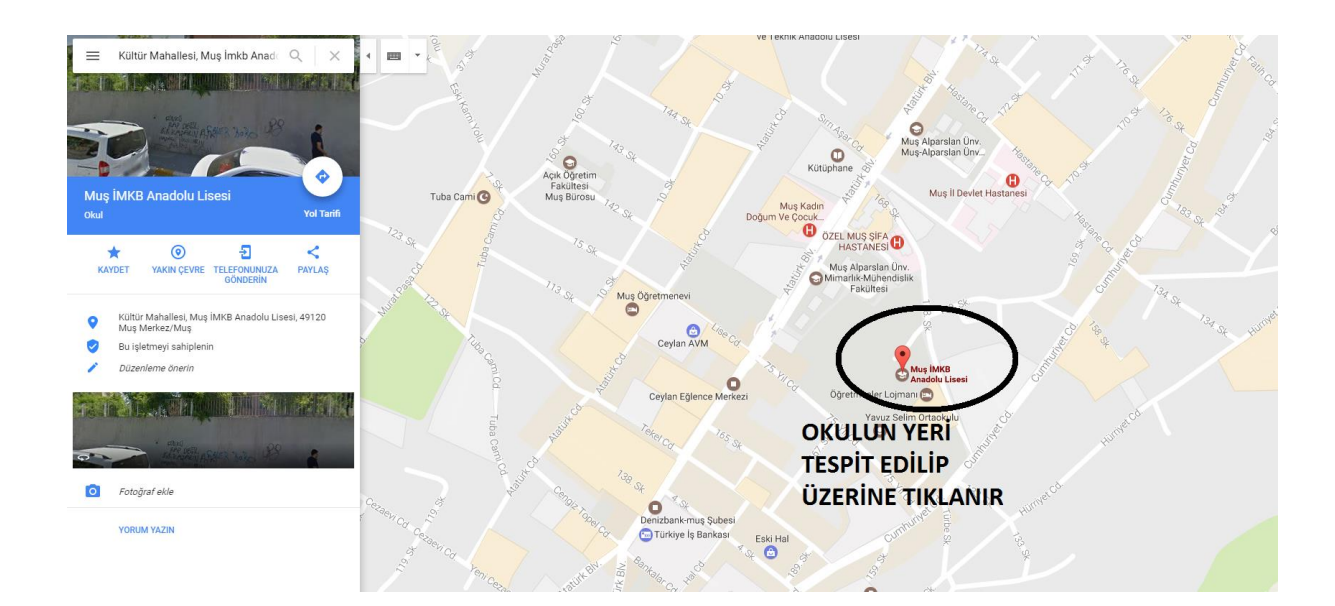

3. Eğer Google Haritalarda arama yaparken okul adı çıkmazsa (Bazı okullar özellikle köy okulları haritada yok) haritayı büyütüp önce okulunuzun mahallesini daha sonra da tam yerini tespit etmek gerekiyor. Okulun yerini haritada işaretleyince resimdeki kırmızı dairede olduğu gibi okulun olduğu yerde gri bir işaret çıkıyor.

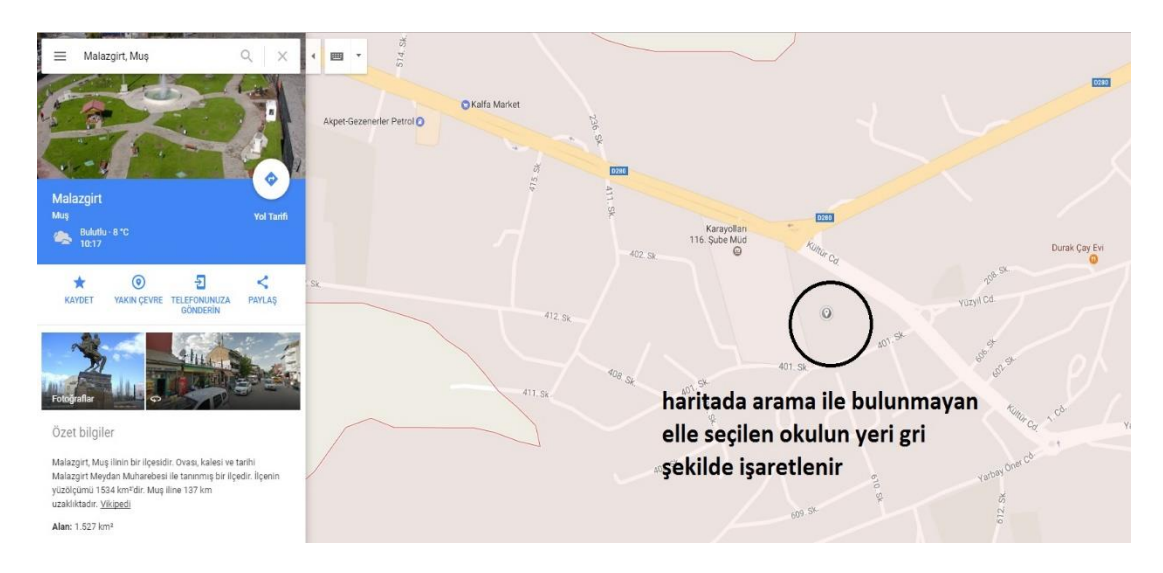

4. Okul yerleri tespit edildikten sonra okulun bulunduğu konuma harita üzerinde sağ tıklanır ve açılan menüde Burası Neresi? Yazan seçeneğe tıklanır.<br>**Taklanır.** 

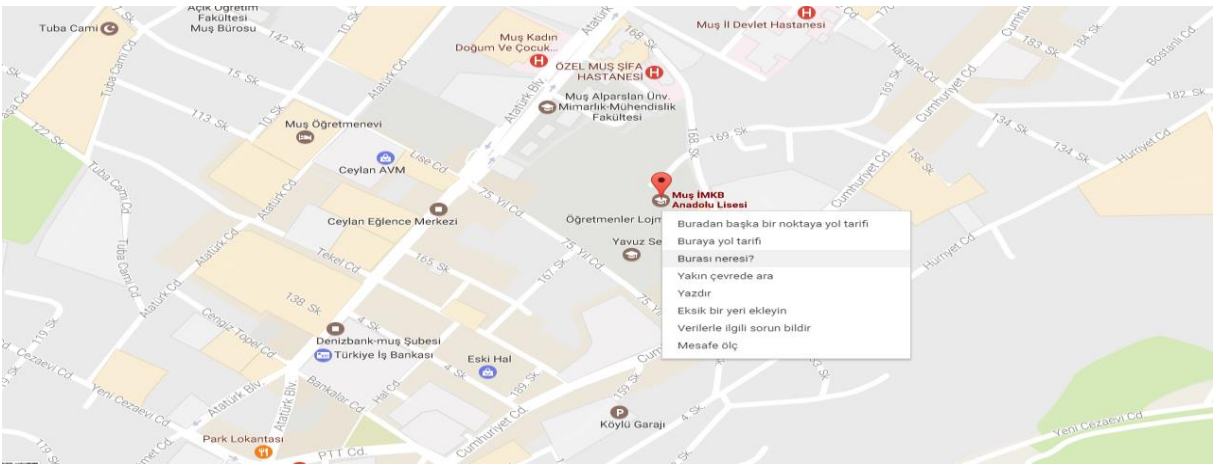

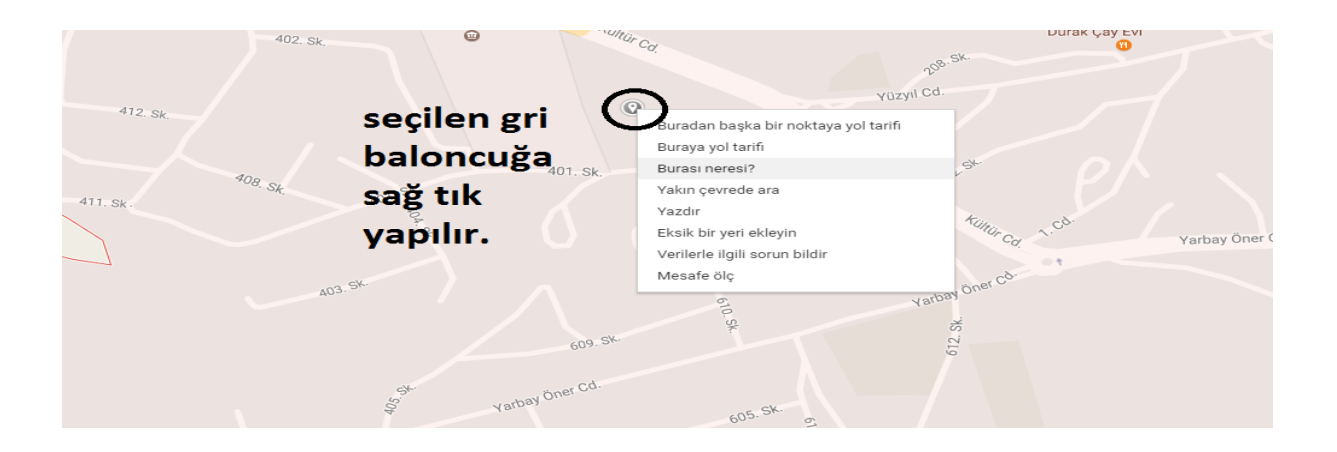

5. Burası Neresi? Seçildikten sonra sayfanın en altında resimdeki gibi bir bilgi kutusu çıkıyor. Orada yazan 40,966902 okulun X Koordinatını 39.833838 Y koordinatını göstermektedir. Kendi okullarınız koordinatları bu yöntemle belirleyebilirsiniz.

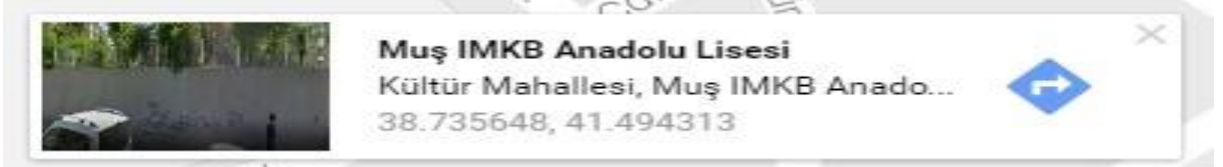

Not : Koordinat belirlendikten sonra exel formuna dolduralarak [btkoordinator49@meb.gov.tr](mailto:btkoordinator49@meb.gov.tr) adresine göndermeniz gerekmektedir. İyi çalışmalar kolay gelsin

> **Salih KAN BT İl Koordinatörü**